## **こうぎん法人インターネットバンキング**

## **【重要】 「残高照会」や「入出金明細」等を印刷すると、印字されないお客さまへ 【対応策】**

平成29年6月15日

「こうぎん法人インターネットバンキング」において、WindowsUpdate 後に「残高照会」等の印刷を行なうと、印字されな いという現象が発生しております。下記の設定を行うことで、印字できますので大変お手数をお掛けいたしますが、設定をお 願いいたします。

- 1. 「こうぎん法人インターネットバンキング」の「利用者ログオン画面 (暗証番号の入力画面)」を表示してください。
- 2.画面上部の【ツール(T)】をクリックし【互換表示設定(B)】をクリックしてください。

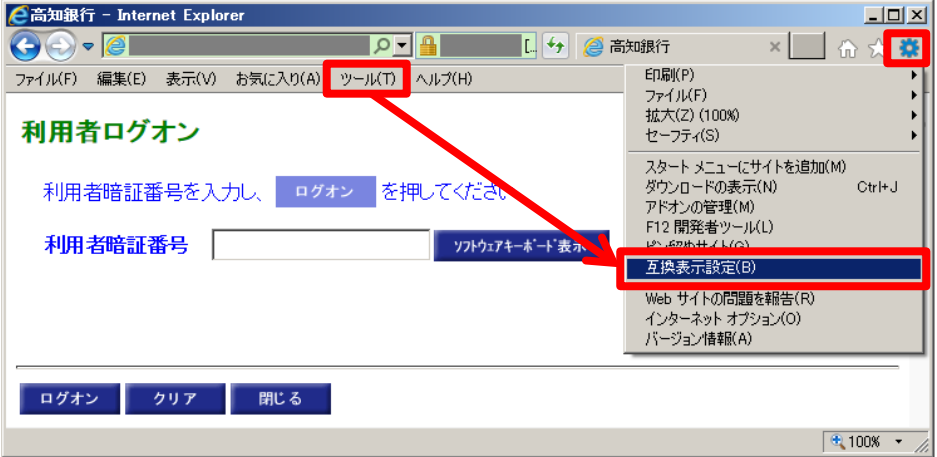

3.「追加する Web サイト(D)」に **finemax.net** が表示されていることを確認後、【追加(A)】をクリックしてください。

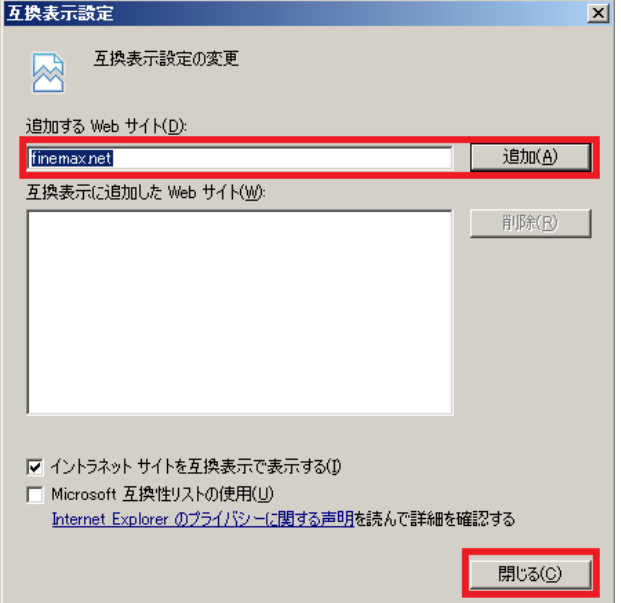

4.【閉じる(C)】をクリック後、暗証番号を入力してログオンし、印字できることをご確認ください。

お問い合わせはフリーダイヤルでどうぞ  $0120 - 507 - 034$ 受付時間 平日 9:00~17:30